## **EWFS-MOTORER PROGRAMMERING AV NY FJERNKONTROLL**

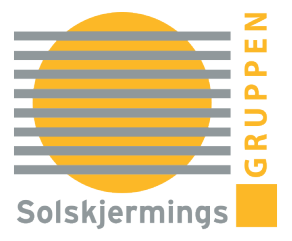

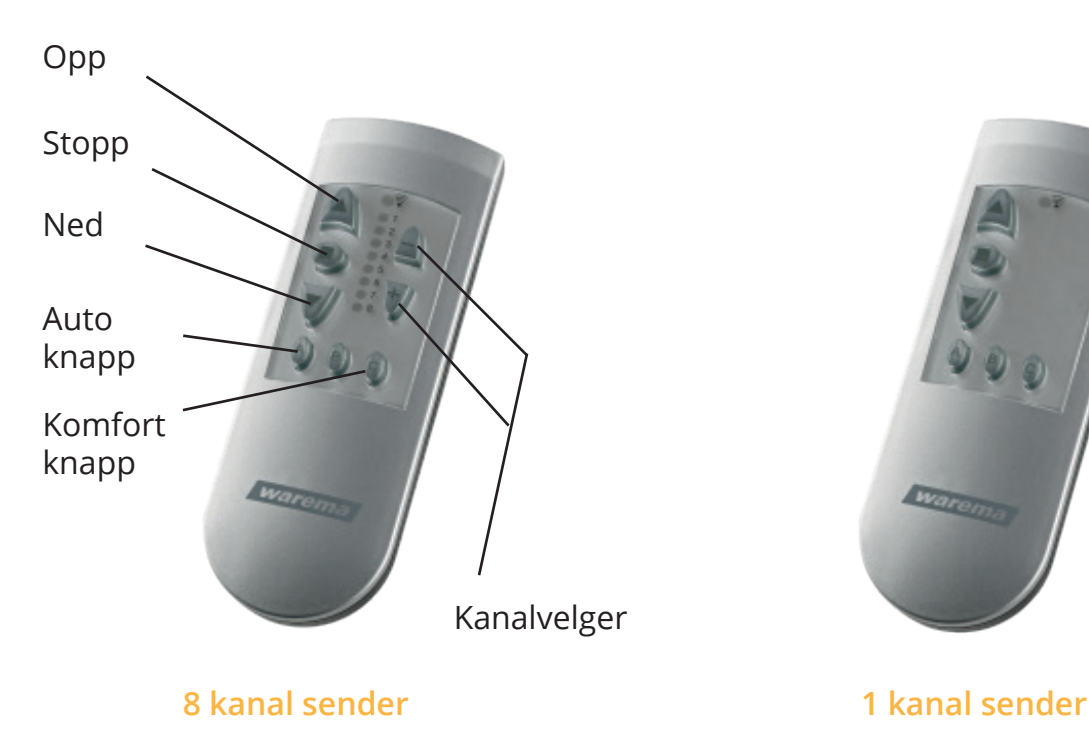

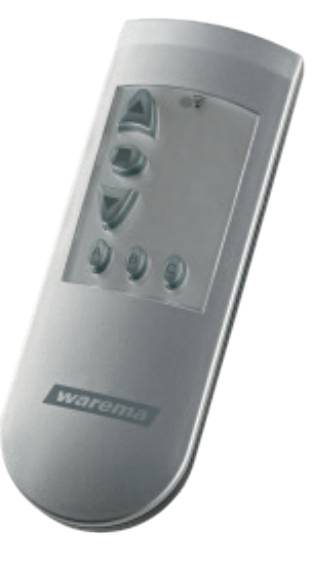

- Deaktiver strømforsyningen til motoren ved å fjerne sikringen eller koble fra **1.** servicepluggen som er tilknyttet motorens ledning.
- Gjenopprett strømforsyningen ved å sette sikringen tilbake eller koble til servicepluggen. **2.**
- Velg den ønskede kanalen om du har en flerkanals fjernkontroll. **3.**
- Trykk på "L"-knappen som finnes på baksiden av fjernkontrollen under batteridekselet. **4.** Markisen vil bekrefte handlingen ved å bevege seg litt opp og deretter litt ned. **Merk:** Dette trinnet må utføres innen ett minutt etter at strømmen er slått på igjen.
- Modusknapp "M" Læreknapp "L" S-knapp "S" Kodehjul "K" Batteri

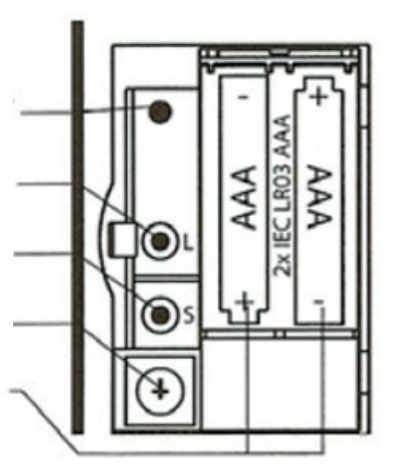

- Fullfør programmeringen ved å kjøre **5.** markisen litt ut og deretter trekke den inn igjen (bruk opp- og ned-pilene).
- **Merk:** Hvis du har flere solskjermings-**6.** motorer i huset, må du sørge for å **kun** koble fra strømmen til den spesifikke motoren du ønsker å programmere den nye fjernkontrollen til.